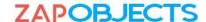

## **Getting Started – Zap Team Calendar App**

<u>Step 1</u>: Install Zap Team Calendar solution file in your Dynamics 365 CRM environment (from AppSource).

<u>Step 2</u>: Register license profile online to request trial. Browse to Settings >> Zap Apps >> Zap\_TC\_License, enter details and click register. Refer <u>licensing KB article</u> for more info. (refresh the page if licensing link does not show up in sitemap).

This will start the 15-day trial automatically.

Below are some useful resources that you can refer during trial:

App features page: <a href="https://zapobjects.com/apps/zap-team-calendar/">https://zapobjects.com/apps/zap-team-calendar/</a>

Blogs: https://zapobjects.com/category/microsoftdynamics365 crm team calendar app/

Zap Knowledgebase: <a href="http://support.zapobjects.com/">http://support.zapobjects.com/</a>

Zap Online Store: <a href="http://zapobjects.com/store/">http://zapobjects.com/store/</a>

Feel free to email <a href="mailto:support@zapobjects.com">support@zapobjects.com</a> if you have any questions or need demo.

## Other Zap Apps:

Zap AutoNumber

Zap Helpdesk – Email to Case

Zap Email Parser

Zap Lead Qualify Without Opportunity (free)

Zap Attachment Viewer (free)